ОКП РБ 33.20.54.500 ОКП 431431 МКС 17.220 Изм.0

# **МАГНИТОМЕТРИЧЕСКИЙ ИЗМЕРИТЕЛЬНЫЙ КОМПЛЕКС MagniProX4**

РУКОВОДСТВО ПО ЭКСПЛУАТАЦИИ

МТИС5404.0001 РЭ

# **СОДЕРЖАНИЕ**

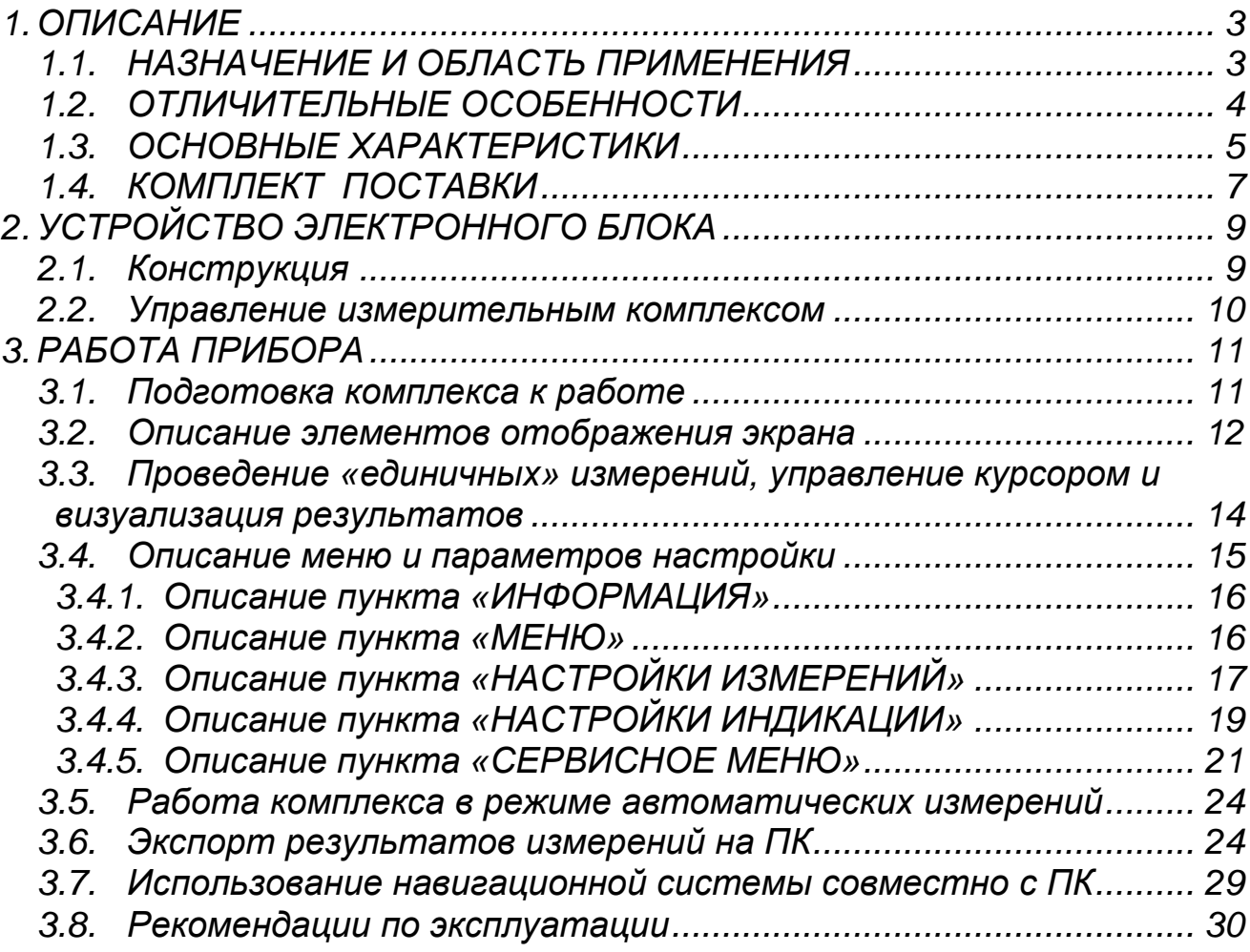

# <span id="page-2-0"></span>**1. ОПИСАНИЕ**

# **1.1. НАЗНАЧЕНИЕ И ОБЛАСТЬ ПРИМЕНЕНИЯ**

<span id="page-2-1"></span>Прецизионный измерительный комплекс MagniProX4 (далее - прибор) предназначен для измерения абсолютного значения индукции магнитного поля Земли, а также поиска, оценки величины и локализации магнитных аномалий (естественных и техногенных) на местности. Работа прибора основана на принципе статической поляризации протонов и последующем измерении частоты их свободной прецессии.

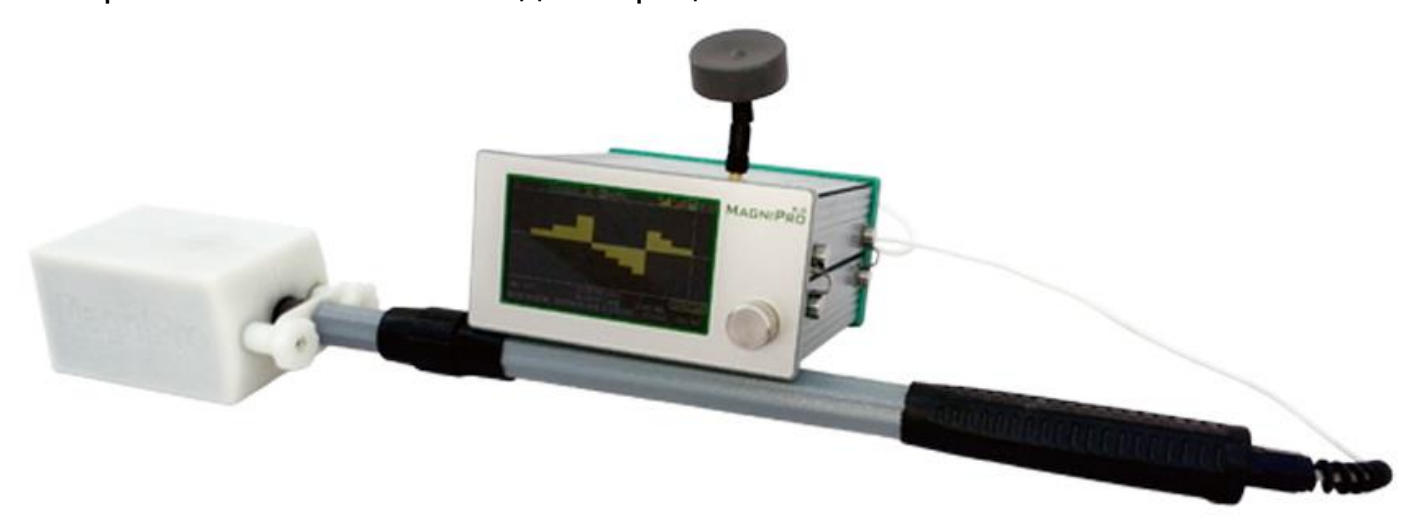

MagniProX4 может быть использован в археологии, геофизике и геологоразведке для проведения магнитометрических исследований, в области строительства для обнаружения скрытых в земле ферромагнитных объектов (трубопроводов, металлоконструкций, железобетонных изделий и др.).

Комплекс состоит из первичного магнитометрического преобразователя (датчика), электронного блока (блока преобразования) и комплекта принадлежностей для проведения измерений.

Прибор соответствует конструкторской документации МТИС5404.0001.

# 1.2. ОТЛИЧИТЕЛЬНЫЕ ОСОБЕННОСТИ

- <span id="page-3-0"></span>возможность полностью автоматического режима работы прибора без необходимости корректировки пользователем каких-либо настроек
- широкий диапазон измеряемых значений напряженности магнитного поля (20 000 - 99 000нТл) и высокая скорость работы прибора (до двух измерений в секунду)
- интуитивно понятный интерфейс с единственным многофункциональным органом управления
- применение эффективных методов аналогово-цифровой обработки и анализа сигнала позволяет использовать прибор  $\mathbf{B}$ местах  $\mathbf C$ повышенным уровнем электромагнитных помех
- использование интегрированного высокочувствительного 72-канального навигационного модуля, работающего одновременно в системах GPS и GLONASS, и активной антенны, позволяет привязывать данные измерения напряженности магнитного поля к координатам места измерения с высокой точностью даже в сложных условиях приема сигнала со спутников
- встроенная энергонезависимая память позволяет сохранять данные о более чем миллионе измерений, включая дату, время, и координаты для каждого из них
- небольшая масса и компактный размер прибора обеспечивают высокую мобильность при проведении пешеходной магнитометрической съемки
- защищенные корпуса электронного блока и датчика, а также элементная база и конструкционные материалы с расширенным температурным диапазоном эксплуатации позволяют использовать прибор в сложных климатических и метеорологических условиях
- цветной 4.3" LCD-дисплей с яркостью до 500 кд/м<sup>2</sup> и разрешением 480х272 обеспечивает комфортную эксплуатацию и четкость восприятия информации на экране даже в условиях повышенной внешней освещенности
- работа электронного блока возможна с различными типами первичных преобразователей (датчиков\*), магнитометрических **ИСПОЛЬЗУЮЩИХ** принцип статической поляризации и имеющих активное сопротивление

от 100м и индуктивность от 20мГн (полная настройка прибора под датчик производится автоматически при выборе соответствующего пункта в меню), по желанию заказчика возможна адаптация прибора под датчики, использующие принцип динамической поляризации

• реализация фазовой синхронизации начала каждого нового цикла измерения с сигналом прецессии предыдущего дает **ВОЗМОЖНОСТЬ** ПРОВОДИТЬ измерения напряженности качественные ОДНОРОДНОГО магнитного поля при малых временах поляризации (от 0.3с) и интервалах между измерениями (от 0,1с).

Использование современных цифровых интерфейсов позволяет существенно расширить возможности обмена данными между измерительным комплексом и другими устройствами.

В приборе реализованы:

- USB интерфейс для экспорта данных измерений на ПК:
- USB интерфейс для подключения встроенного высококачественного навигационного модуля, работающего одновременно в системах GPS и GLONASS, к ПК с целью расширения навигационных возможностей:
- разъем подключения карты памяти типа SD;
- беспроводной Bluetooth-интерфейс\*\* с дальностью до 1000м для связи с ПК или аналогичным измерительным комплексом.

Применение качественной встроенной в корпус электронного блока LiFePo аккумуляторной батареи\*\* с номинальным напряжением 12,8В, емкостью 7А/ч и ресурсом более 2000 циклов заряд/разряд позволяет обеспечить более 8ч непрерывной работы\*\*\*.

# <span id="page-4-0"></span>1.3. ОСНОВНЫЕ ХАРАКТЕРИСТИКИ

Таблица 1

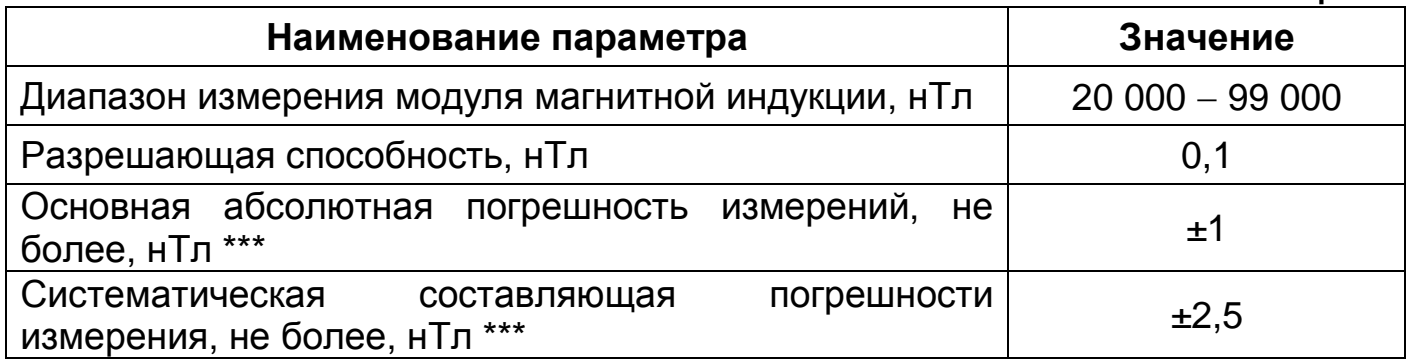

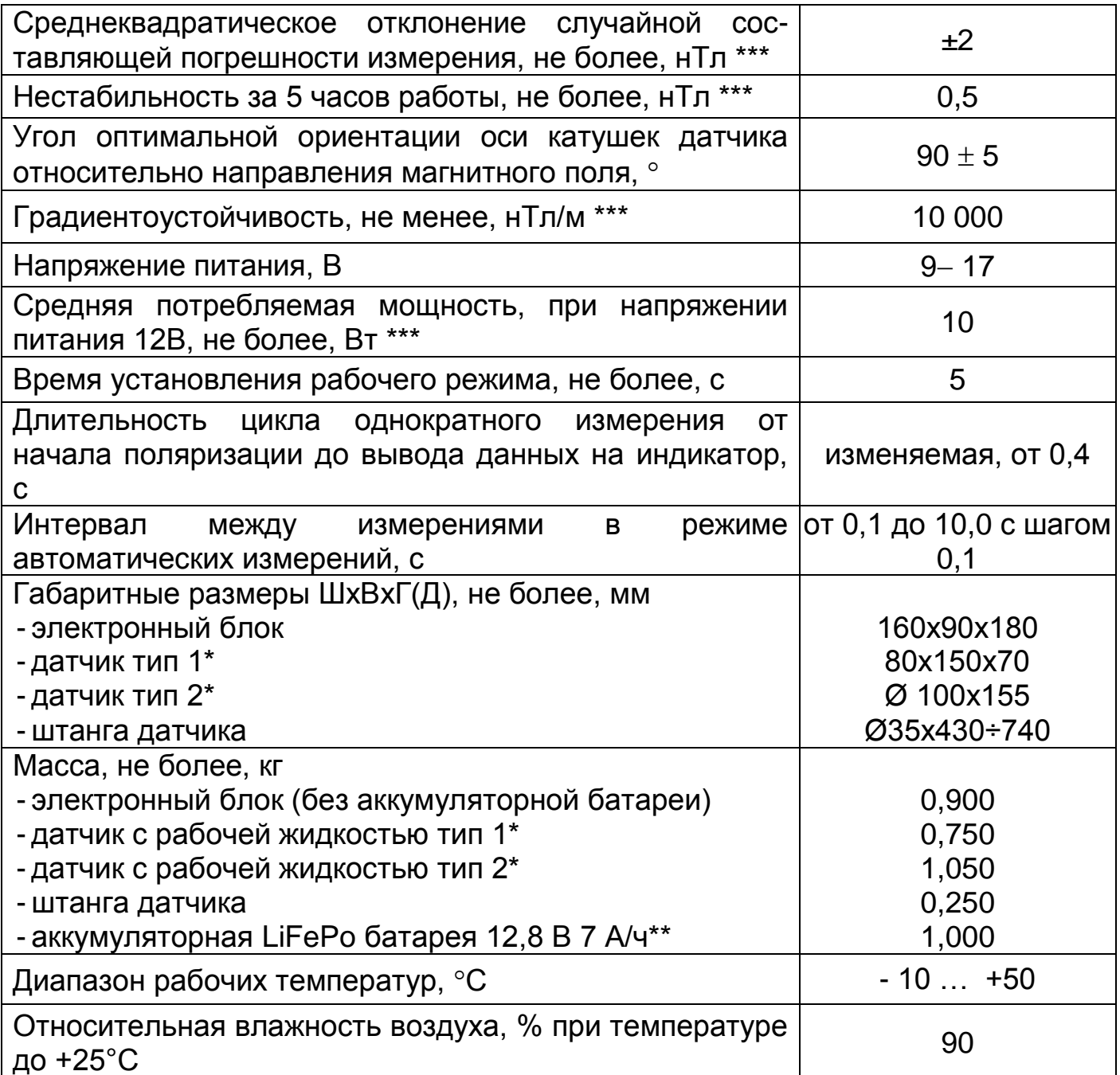

В стандартной комплектации магнитометрический комплекс поставляется с первичным преобразователем (датчиком) тип 2\*.

\* - возможна комплектация различными видами датчиков.

\*\* - в базовую комплектацию не входит и поставляется опционально по желанию заказчика.

\*\*\* - при времени поляризации 0,8 с и времени измерения частоты прецессии 0,5 с в режиме автоматических измерений с интервалом 3 с.

# **1.4. КОМПЛЕКТ ПОСТАВКИ**

<span id="page-6-0"></span>Комплект поставки прибора соответствует перечню, указанному в таблице 2.

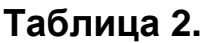

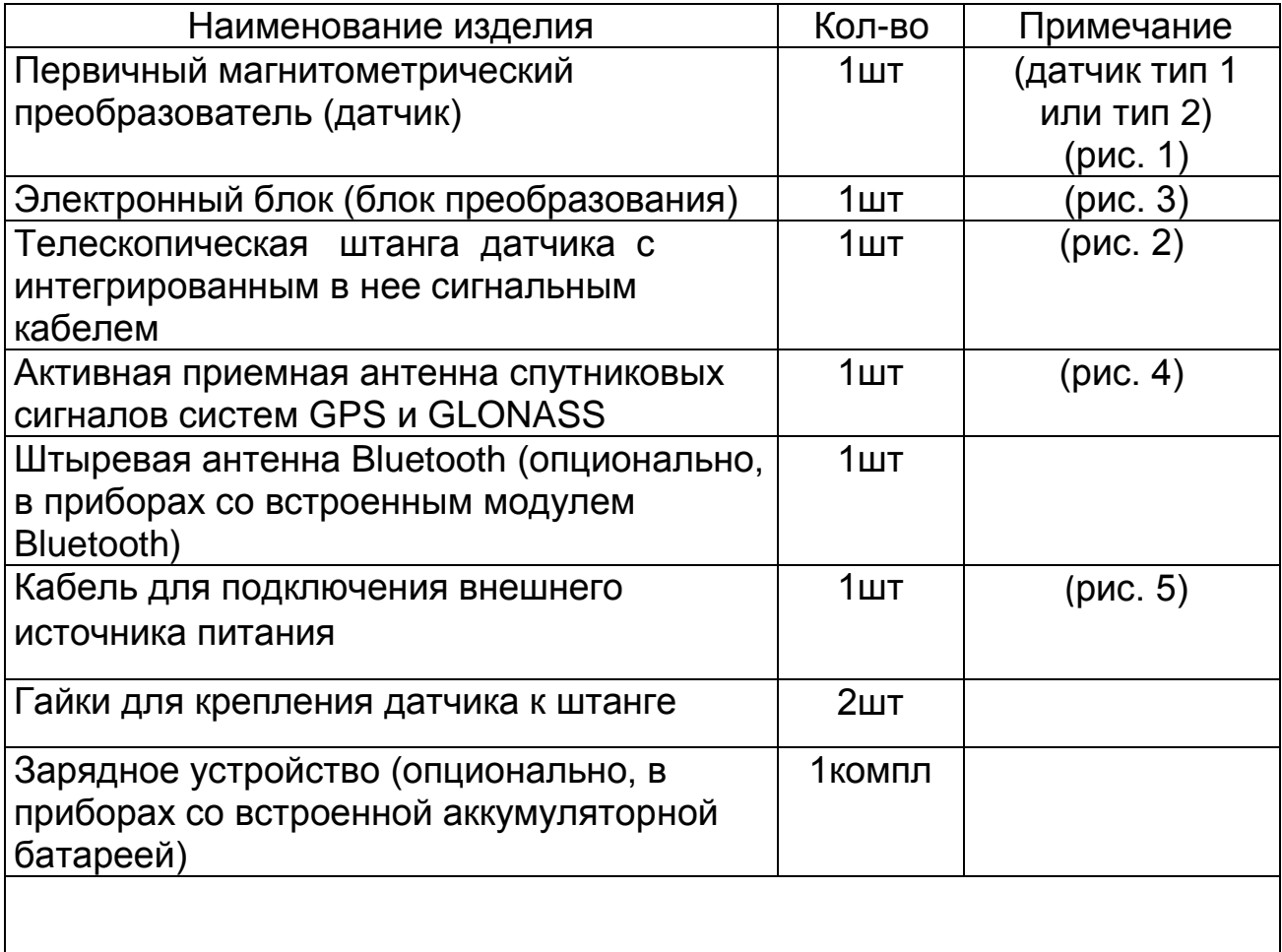

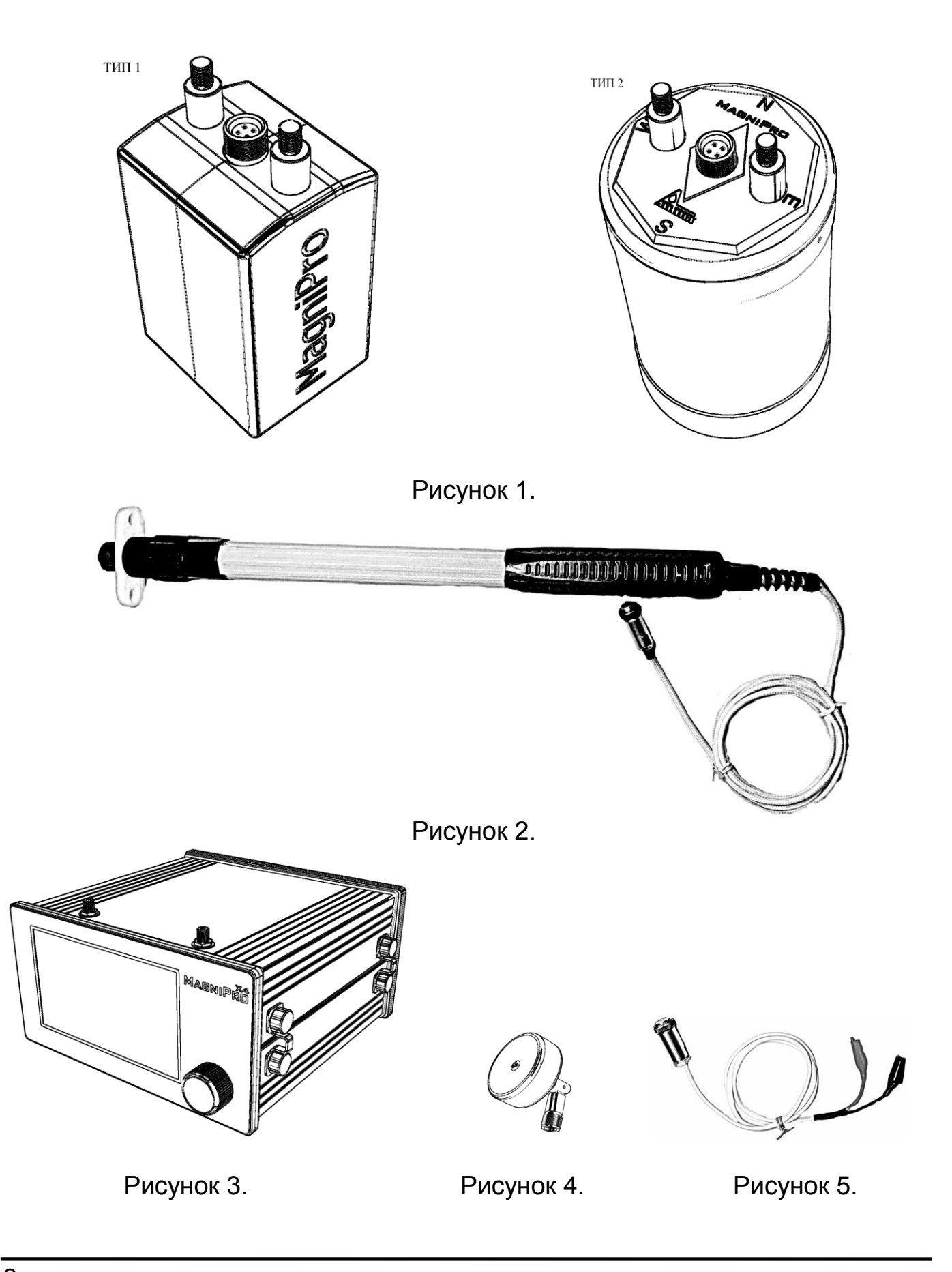

# <span id="page-8-0"></span>**2. УСТРОЙСТВО ЭЛЕКТРОННОГО БЛОКА**

# **2.1. Конструкция**

<span id="page-8-1"></span>Конструктивно электронный блок представляет собой корпус расположенной внутри измерительной платой. На лицевой панели электронного блока расположены цифровой дисплей и ручка многофункционального переключателя.

Общий вид блока преобразования и элементы его конструкции приведены на рисунке 6.

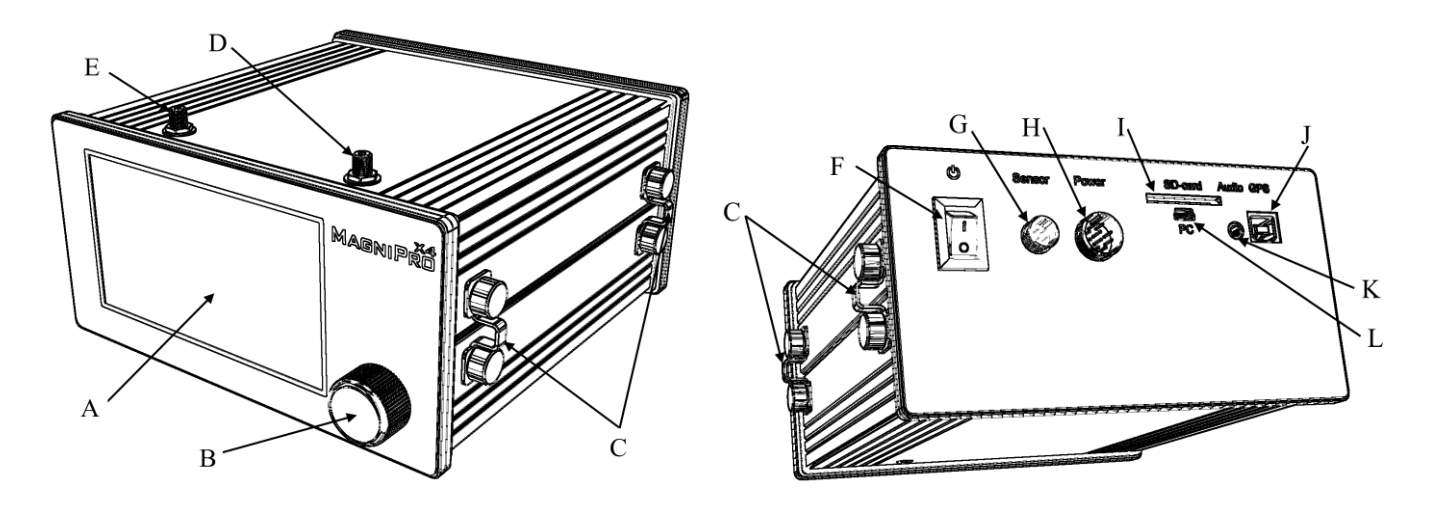

Рисунок 6.

A – защищенный органическим стеклом цветной LCD-дисплей.

B – ручка многофункционального переключателя – энкодера.

C – петли для крепления ремней, фиксирующих электронный блок на корпусе оператора.

D – разъем для подключения приемной антенны спутниковых сигналов систем GPS и GLONASS.

E – разъем для подключения приемной антенны стандарта Bluetooth (опционально, в приборах со встроенным модулем Bluetooth).

F – выключатель питания электронного блока (в приборах без встроенной LiFePo аккумуляторной батареи установлен двухпозиционный выключатель, а в приборах со встроенной батареей - трехпозиционный переключатель).

G – штекер разъема для подключения первичного магнитометрического преобразователя (датчика).

H – штекер разъема для подключения внешнего источника питания или зарядного устройства (в приборах со встроенной LiFePo аккумуляторной батареей).

I – гнездо для подключения карты памяти типа SD.

J – разъем для подключения к ПК встроенного в электронный блок навигационного модуля.

K – гнездо для подключения внешних маломощных звукоизлучателей (наушников).

L – разъем для подключения электронного блока к ПК.

#### <span id="page-9-0"></span>**2.2. Управление измерительным комплексом**

Управление всеми функциями измерительного комплекса производится при помощи одного органа управления – многофункционального переключателя - энкодера. Используются четыре типа управляющих воздействий:

- 1) поворот ручки многофункционального переключателя влево;
- 2) поворот ручки многофункционального переключателя вправо;
- 3) кратковременное нажатие\* на ручку многофункционального переключателя (нажатие с последующим удержанием ручки в нажатом состоянии менее 1 с);
- 4) долговременное нажатие\* на ручку многофункционального переключателя (нажатие с последующим удержанием ручки в нажатом состоянии более 1 с).

\*- нажатие на ручку многофункционального переключателя нужно производить в направлении, перпендикулярном плоскости дисплея

# <span id="page-10-0"></span>**3. РАБОТА ПРИБОРА**

#### **3.1. Подготовка комплекса к работе**

<span id="page-10-1"></span>Для подготовки комплекса к проведению измерений напряженности магнитного поля необходимо выполнить следующие действия:

1) присоединить первичный магнитометрический преобразователь к телескопической штанге и установить ее необходимую длину, для этого: - совместить штекер разъема и резьбовые части крепежных штифтов на датчике с гнездом разъема и отверстиями в крепежной планке телескопической штанги (штекер разъема имеет предохраняющий от неправильного соединения выступ, а гнездо разъема – соответствующий паз, части разъема должны быть соединены таким образом, чтобы выступ штекера совпал с пазом гнезда);

- зажать до упора фиксирующую разъемное соединение гайку гнезда, зафиксировать при помощи входящих в комплект поставки гаек крепежную планку штанги на штифтах датчика;

- снять с сигнального кабеля фиксирующую его в свернутом состоянии стяжку и аккуратно расправить кабель;

- разжать цанговый зажим на телескопической штанге, установить нужную длину штанги и зафиксировать эту длину, зажав цанговый зажим;

- 2) подключить гнездо разъема интегрированного в телескопическую штангу сигнального кабеля к штекеру для подключения первичного магнитометрического преобразователя на задней панели измерительного блока (штекер разъема имеет предохраняющий от неправильного соединения выступ, а гнездо разъема соответствующий паз, части разъема должны быть соединены таким образом, чтобы выступ штекера совпал с пазом гнезда) и зажать до упора фиксирующую разъемное соединение гайку гнезда;
- 3) подключить гнездо разъема кабеля питания к штекеру для подключения внешнего источника питания или зарядного устройства на задней панели измерительного блока (штекер разъема имеет предохраняющий от неправильного соединения выступ, а гнездо разъём соответствующий паз, части разъема должны быть соединены таким образом, чтобы выступ штекера совпал с пазом гнезда) и зажать до упора фиксирующую разъемное соединение гайку гнезда\*;
- 4) подключить универсальные зажимы типа «крокодил» кабеля питания к внешнему источнику питания, соблюдая полярность – зажим в изоляции красного цвета должен быть подключен к плюсовому контакту внешнего источника, а зажим в изоляции черного цвета – к минусовому\*;
- 5) подключить активную приемную антенну спутниковых сигналов систем GPS и GLONASS к соответствующему разъему на корпусе электронного блока и сориентировать ее таким образом, чтобы плоскость круглого основания антенны была параллельна поверхности земли;
- 6) подключить приемную антенну стандарта Bluetooth к соответствующему разъему на корпусе электронного блока\*\*;
- 7) включить питание измерительного комплекса при помощи выключателя или переключателя на задней панели электронного блока, на дисплее прибора после кратковременной заставки с логотипом предприятия– изготовителя отобразится основной информационный экран измерительного комплекса.

Прибор готов к проведению измерений напряженности магнитного поля. Для активизации встроенной навигационной системы может потребоваться несколько минут с момента включения питания.

\*- в приборах со встроенной аккумуляторной батареей и при питании прибора от нее отмеченные пункты выполнять не нужно; \*\*- в приборах со встроенным модулем Bluetooth.

#### **3.2. Описание элементов отображения экрана**

<span id="page-11-0"></span>После включения питания на дисплее кратковременно отображается логотип предприятия-изготовителя, а затем экран приобретает подобный вид:

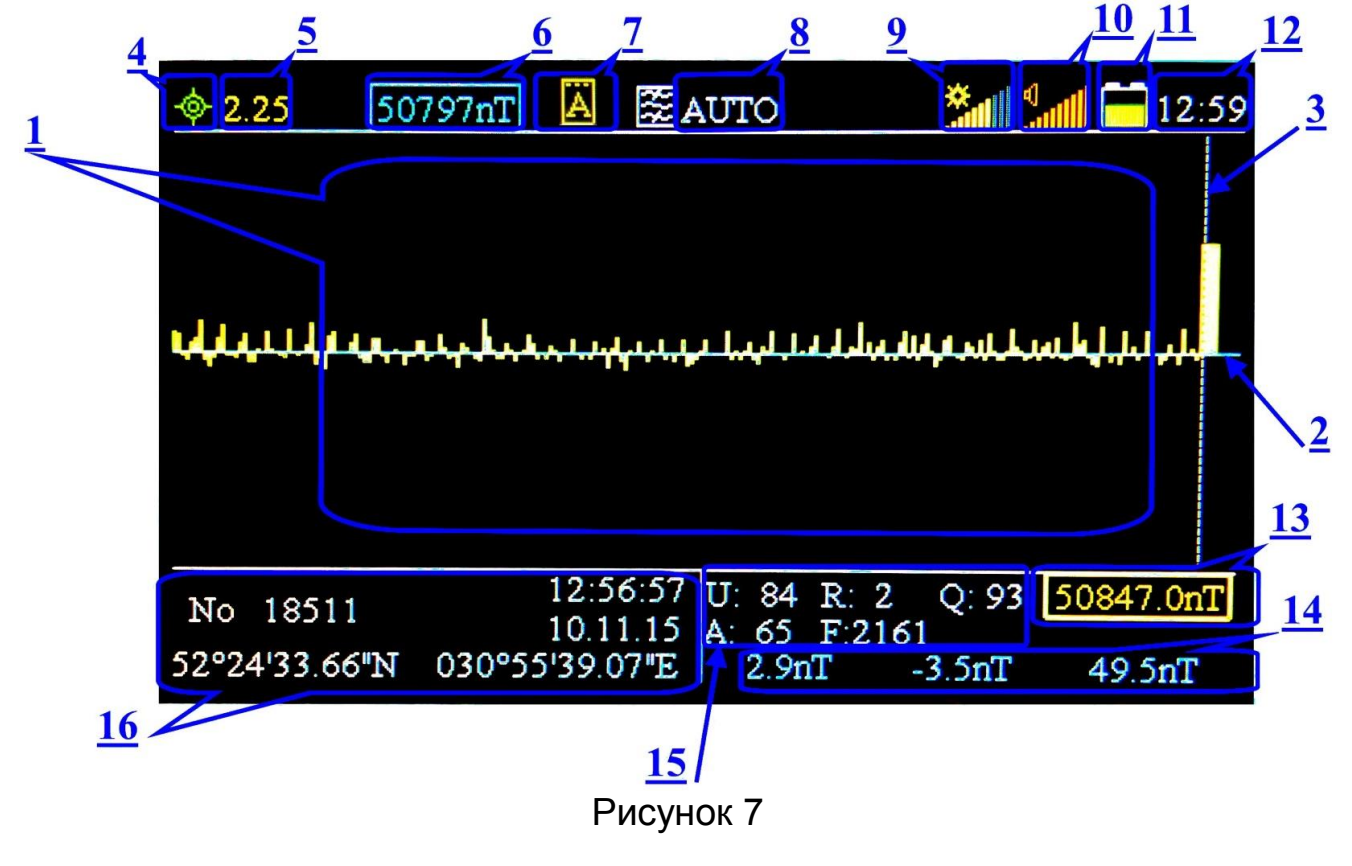

Если ранее прибором не проводились измерения напряженности магнитного поля или память была предварительно очищена, ряд информационных полей будут пусты. Также до установления связи со спутниками не будут содержать информации поля. данные ДЛЯ **КОТОРЫХ** формируются встроенной навигационной системой. Если же прибором предварительно проводились измерения (именно этот случай и приведен в качестве визуального примера для удобства описания), то данные этих измерений отобразятся на экране, а работа комплекса будет происходить в режиме продолжения накопления информации.

Элементы отображения основного информационного экрана:

1 - информационное поле для визуального представления в графической форме результатов измерений напряженности магнитного поля. может содержать до 235 значений;

2 - «фоновая» горизонтальная линия, делящая информационное поле 1 на две равные части и соответствующая выбранному пользователем или установленному прибором «фоновому» значению напряженности. являющемуся «нулевой» точкой отсчета при построении графиков;

3 - курсор, управляемый пользователем или прибором и позволяющий получать развернутую информацию (координаты, дату и время проведения, точное значение в нТл и т. д.) о том измерении напряженности, на графическое значение которого он установлен;

символ, цвет которого информирует о состоянии встроенной  $4$ навигационной системы: красный цвет сигнализирует о том, что система неактивна, а зеленый - о том, что система функционирует;

значение коэффициента HDOP, характеризующего точность 5 позиционирования в горизонтальной плоскости; индицируется при активной навигационной системе; цвет, которым отображается цифровое значение, позволяет судить о точности позиционирования: зеленый соответствует удовлетворительной. **ВЫСОКОЙ** точности. желтый  $\frac{1}{2}$ a красный посредственной;

6 - числовое значение напряженности, принятое в данный момент за «фоновое» и которому соответствует «фоновая» горизонтальная линия;

7 - символ, информирующий о том, что прибор находится в режиме проведения автоматических измерений; в этом режиме электронный блок будет самостоятельно инициировать проведение измерений с заданным интервалом, пользователь может лишь запустить или прекратить этот процесс, а также корректировать интервал между измерениями; при отсутствии этого символа на указанном знакоместе прибор находится в режиме измерений, проводимых непосредственно пользователем, т. е. «единичных» измерений - в нем пользователь является инициатором проведения каждого измерения;

8 – значение установленного диапазона, на который настроен прибор для проведения измерений напряженности;

9 – пиктограмма, показывающая относительный уровень яркости дисплея, используемый в данный момент;

10 – пиктограмма, показывающая относительный уровень громкости, используемый в данный момент;

11 – пиктограмма, показывающая значение напряжения источника питания;

12 – текущее значение времени, устанавливается по атомным часам навигационных спутников при активной навигационной системе с учетом задаваемого пользователем смещения для временной зоны, в которой используется прибор;

13 – числовое значение напряженности магнитного поля, соответствующее тому измерению, на графическое значение которого указывает курсор;

14 – последовательно показанные разностные значения, информирующие об изменении напряжен-ности магнитного поля между измерением, на котором установлен курсор, и предшествующими; могут быть представлены в виде:

{Bk-2 - Bk-3} {Bk-1 - Bk-2} {Bk - Bk-1} (при этом числовые значения отображаются желтым цветом)

или

 ${Bk-2 - Bf}$   ${Bk-1 - Bf}$   ${Bk - Bf}$  (при этом числовые значения отображаются голубым цветом)

где Bk – значение напряженности того измерения, на котором установлен курсор;

 Bk-1 – значение напряженности измерения, предшествующего тому, на котором установлен курсор (и т. д.);

 Bf – значение напряженности, принятое в данный момент за «фоновое». 15 – значения группы коэффициентов, характеризующих качество сигнала прецессии последнего проведенного измерения

16 – информационное поле, предоставляющее дополнительную информацию о том измерении, на котором установлен курсор, включает в себя время, дату и координаты проведения измерения (при активной навигационной системе на момент проведения), а также порядковый номер измерения в памяти прибора.

#### <span id="page-13-0"></span>**3.3. Проведение «единичных» измерений, управление курсором и визуализация результатов**

Измерения напряженности магнитного поля можно проводить только тогда, когда прибор отображает основной информационный экран. После включения питания прибор всегда будет находиться в режиме измерений, проводимых непосредственно пользователем, т. е. «единичных» измерений. Если в этом режиме кратковременно нажать на ручку многофункционального переключателя, то прибор произведет одно измерение напряженности

магнитного поля. Если ранее прибором измерения не проводились или память была предварительно очищена, то полученное значение напряженности автоматически будет принято за «фоновое».

Если ранее прибором проводились измерения, то поворот ручки многофункционального переключателя влево или вправо приведет к соответствующему перемещению курсора по графическим значениям проведенных измерений. Перемещение курсора осуществляется «по кольцу» и только по значениям, отображенным в информационном поле 1. Заданное пользователем положение курсора перед проведением измерений никак не влияет на порядок заполнения этого поля – оно всегда происходит слева направо, т. е. значение последнего проведенного измерения всегда будет индицироваться в крайней правой позиции. Курсор автоматически устанавливается на значение последнего проведенного измерения из любого заданного пользователем положения.

При полном заполнении информационного поля 1 происходит синхронный сдвиг всей представленной на нем информации влево, таким образом, прибор всегда отображает графические значения последних 235 измерений.

#### <span id="page-14-0"></span>**3.4. Описание меню и параметров настройки**

Если при отображении основного информационного экрана произвести долговременное нажатие на ручку многофункционального переключателя, прибор перейдет в режим работы с меню быстрого доступа, и экран примет подобный вид:

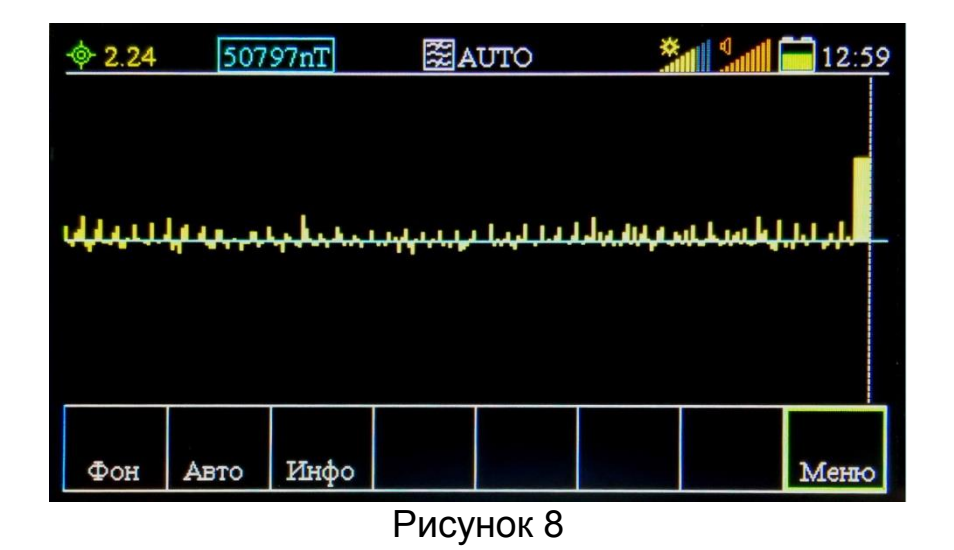

Поворот ручки многофункционального переключателя влево или вправо приведет к перемещению графического указателя зеленого цвета по пунктам меню быстрого доступа. Активация выбранного пункта происходит при кратковременном нажатии на ручку многофункционального переключателя.

Активация пункта «Фон» приводит к принятию за «фоновое» того значения напряженности, на котором установлен курсор, перерисовке графических результатов всех проведенных ранее измерений в соответствии с новым «фоновым» значением и выходу из меню быстрого доступа в основной информационный экран.

Активация пункта «Авто» позволяет переводить прибор из режима автоматических измерений в режим измерений, проводимых пользователем и обратно. О текущем режиме информирует элемент отображения основного информационного экрана 7. После изменения режима измерений прибор автоматически переходит к основному информационному экрану.

#### <span id="page-15-0"></span>*3.4.1. Описание пункта «ИНФОРМАЦИЯ»*

После активация пункта «Инфо» экран принимает подобный вид:

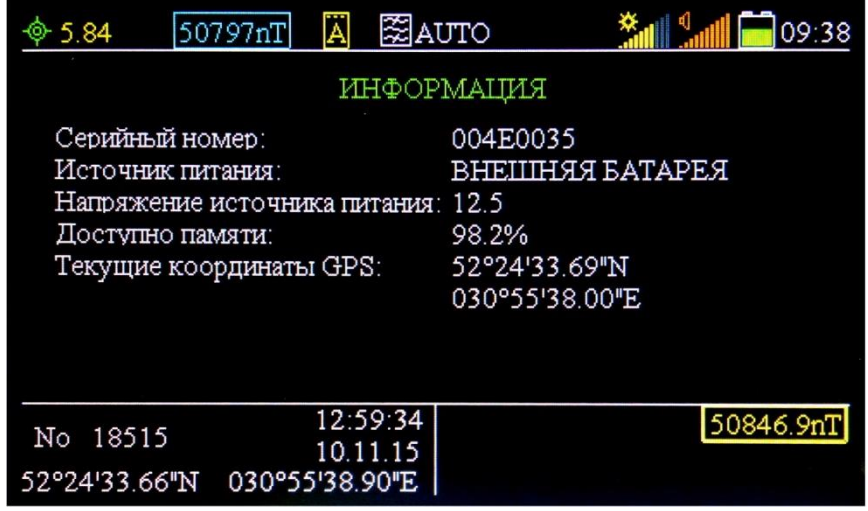

Рисунок 9

и показывает серийный номер прибора, информацию о типе и напряжении используемого источника питания, объем доступной встроенной энергонезависимой памяти и текущие координаты (при активной навигационной системе). Кратковременное нажатие на ручку многофункционального переключателя вызывает переход к основному информационному экрану.

# <span id="page-15-1"></span>*3.4.2. Описание пункта «МЕНЮ»*

Активация пункта «Меню» переводит прибор в режим работы с основным меню, при этом экран принимает следующий вид:

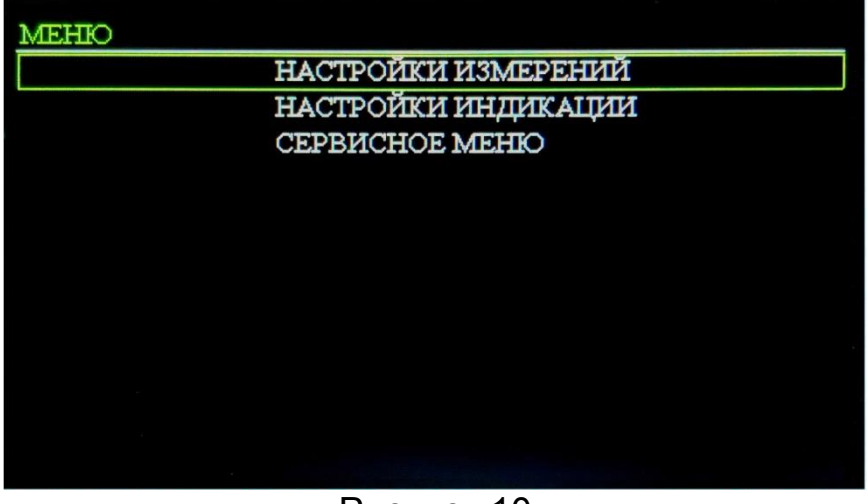

Рисунок 10

Поворот ручки многофункционального переключателя влево или вправо приведет к перемещению графического указателя зеленого цвета по пунктам основного меню, активация выбранного пункта производится при кратковременном нажатии. Выход из основного меню в основной информационный экран происходит при долговременном нажатии на ручку многофункционального переключателя.

# <span id="page-16-0"></span>*3.4.3. Описание пункта «НАСТРОЙКИ ИЗМЕРЕНИЙ»*

При активации пункта «НАСТРОЙКИ ИЗМЕРЕНИЙ» экран принимает подобный вид:

| Задержка автоизмерений | 1500мс       |  |
|------------------------|--------------|--|
| Диапазон измерений     | <b>ABTO</b>  |  |
| Код резонанса          | <b>ABTO</b>  |  |
| Время поляризации      | <b>600мс</b> |  |
| Время измерения        | 400мс        |  |
| Усиление               | 70%          |  |
| Уровень фильтрации     | 70%          |  |
|                        |              |  |
|                        |              |  |
|                        |              |  |
|                        |              |  |
|                        |              |  |

Рисунок 11

и пользователь получает доступ к изменению следующих параметров:

1. «Задержка автоизмерений» – принимает значения от 100 мс до 10 000 мс с шагом изменения 100 мс; этот параметр определяет временной

интервал между окончанием предыдущего и началом последующего измерения при работе прибора в режиме автоматических измерений.

- 2. «Диапазон измерений» принимает значения «AUTO», «20 000-21 000 нТл», «21 000-22 000 нТл» и т. д. до «98 000-99 000 нТл»; этот параметр определяет, на работу с полем какой напряженности адаптирован прибор; при установке значения «AUTO» прибор автоматически будет определять нужный диапазон.
- 3. «Код резонанса» принимает значения «AUTO», «ПО ДИАПАЗОНУ». «2» - «255» с шагом 1; этот параметр определяет величину резонансной подключаемой магнитометрическому параллельно емкости. преобразователю и служит для поддержания его в состоянии резонанса на частоте сигнала прецессии; при установке значения «AUTO» прибор автоматически будет определять нужный код; при установке значения «ПО ДИАПАЗОНУ» будет установлено такое значение емкости, которое соответствует выбранному в предыдущем пункте диапазону измерений; установка числового значения кода резонанса позволяет установить произвольное значение емкости с высокой точностью в широком диапазоне, что может быть использовано высококвалифицированными пользователями для прецизионной настройки прибора в особо сложных условиях проведения измерений (при высоком уровне внешних техногенных помех, в полях с высоким градиентом и т. д.); увеличение числового значения кода резонанса соответствует увеличению емкости; числовое значение кода для каждого проведенного измерения отражает коэффициент R в поле 15 основного информационного экрана.
- 4. «Время поляризации» принимает значения «ВЫКЛ.», «100 мс» -«3 000 мс» с шагом 100 мс; этот параметр определяет время, в течение которого через магнитометрический преобразователь будет протекать ток поляризации рабочего вещества; при выборе значения «ВЫКЛ.» производится, поляризация He ЭТОТ режим используется обслуживающим персоналом настройке при диагностике И измерительного блока.
- 5. «Время измерения» принимает значения от 50 мс до 5 000 мс с шагом 50 мс; этот параметр определяет время, отводимое прибору на проведение измерения напряженности электромагнитного поля.
- 6. «Усиление» принимает значения от 10% до 100% с шагом 10%; этот параметр определяет степень усиления сигнала прецессии, изменение использовано высококвалифицированными **усиления** может быть пользователями для прецизионной настройки прибора в особо сложных условиях проведения измерений (при высоком уровне внешних техногенных помех, в полях с высоким градиентом и т. д.).
- 7. «Уровень фильтрации» принимает значения от 10% до 100% с шагом параметр определяет степень фильтрации сигнала  $10\%$ : ЭТОТ прецессии, изменение степени фильтрации может быть использовано

высококвалифицированными пользователями для прецизионной настройки прибора в особо сложных условиях проведения измерений (при высоком уровне внешних техногенных помех, в полях с высоким градиентом и т. д.), а также для проведения измерений повышенной точности.

Для изменения значения какого-либо из параметров нужно при помощи вращения ручки многофункционального переключателя влево или вправо установить графический указатель на этот параметр и произвести кратковременное нажатие на ручку. При этом значение изменяемого параметра поменяет цвет с белого на зеленый. Далее, вращая ручку влево или вправо, надо установить требуемое новое значение (при вращении влево числовые значения будут уменьшаться, а вправо – увеличиваться с указанным выше шагом для каждого параметра). После установки требуемого нового значения необходимо кратковременно нажать на ручку переключателя, при этом прибор запомнит проведенное изменение значения параметра, а цвет индикации значения изменится с зеленого на белый. При выключении питания изменения сохраняются в памяти измерительного комплекса.

Выход из пункта «НАСТРОЙКИ ИЗМЕРЕНИЙ» в основное меню происходит при долговременном нажатии на ручку многофункционального переключателя.

#### *3.4.4.Описание пункта «НАСТРОЙКИ ИНДИКАЦИИ»*

<span id="page-18-0"></span>При активации пункта «НАСТРОЙКИ ИНДИКАЦИИ» экран принимает подобный вид:

| НАСТРОЙКИ ИНДИКАЦИИ       |               |
|---------------------------|---------------|
| Яркость подсветки дисплея | 70%           |
| Отображение отклонений    | ОТ ФОНА       |
| Звуковые оповещения       | <b>ВЫКЛ</b>   |
| Громкость                 | 100%          |
| Масштаб графика           | $200$ н $T$ л |
| Временная зона GPS        | $UTC + 0$     |
|                           |               |
|                           |               |
|                           |               |
|                           |               |
|                           |               |
|                           |               |

Рисунок 12

и пользователь получает доступ к изменению следующих параметров:

- 1. «Яркость подсветки дисплея» принимает значения от 10% до 100% с шагом 10%; этот параметр определяет величину яркости свечения дисплея и позволяет настраивать ее в соответствии с уровнем внешней освещенности для максимально комфортного визуального восприятия информации.
- 2. «Отображение отклонений» принимает значения «ОТ ФОНА» и «ОТ ПРОШЛОГО»; этот параметр определяет вид предоставления информации об изменении напряженности в поле 14 основного<br>информационного экрана; при выборе значения «ОТ ФОНА» информационного экрана; при выборе значения «ОТ ФОНА» информация предоставляется в виде {Bk-2 - Bf} {Bk-1 - Bf} {Bk - Bf}, а при выборе значения «ОТ ПРОШЛОГО» – в виде {Bk-2 - Bk-3} {Bk-1 - Bk-2} {Bk - Bk-1},

Где Bk – значение напряженности того измерения, на котором установлен курсор

 Bk-1 – значение напряженности измерения, предшествующего тому, на котором установлен курсор (и т. д.)

Bf – значение напряженности, принятое в данный момент за «фоновое».

- 3. «Звуковые оповещения» принимает значения «ВЫКЛ.», «10 нТл», «20 нТл», «50 нТл» – «500 нТл» с шагом 50 нТл; этот параметр позволяет задавать величину изменения напряженности между последним проведенным измерением и «фоновым» значением или же между последним проведенным измерением и предшествующим ему (условие определяется установками в предыдущем пункте меню), при превышении которой прибор будет издавать привлекающий внимание оператора звуковой сигнал; при установке значения «ВЫКЛ.» звуковые оповещения отключаются.
- 4. «Громкость» принимает значения от 10% до 100% с шагом 10%; этот параметр определяет уровень громкости встроенного звукоизлучателя или внешних наушников, при подключении последних встроенный звукоизлучатель автоматически отключается.
- 5. «Масштаб графика» принимает значения «20 нТл», «50 нТл», «200 нТл», «500 нТл», «2 000 нТл» и «5 000 нТл» и определяет минимальную и максимальную отображаемые величины напряженности относительно «фоновой» горизонтальной линии при визуальном представлении в графической форме результатов измерений в поле 1 основного информационного экрана;

при значении «20 нТл» максимальная величина равна 10 нТл, минимальная – 0,1 нТл при значении «50 нТл» максимальная величина равна 25 нТл, минимальная – 0,25 нТл при значении «200 нТл» максимальная величина равна 100 нТл, минимальная – 1 нТл

при значении «500 нТл» максимальная величина равна 250 нТл, минимальная – 2,5 нТл

при значении «2 000 нТл» максимальная величина равна 1 000 нТл, минимальная – 10 нТл

при значении «5 000 нТл» максимальная величина равна 2 500 нТл, минимальная – 25 нТл.

6. «Временная зона GPS» – принимает значения от «UTC-12» до «UTC+14» с шагом 1 и позволяет установить смещение временной зоны для корректного отображения текущего времени, получаемого от навигационных спутников.

Для изменения значения какого-либо из параметров нужно при помощи вращения ручки многофункционального переключателя влево или вправо установить графический указатель на этот параметр и произвести кратковременное нажатие на ручку. При этом значение изменяемого параметра поменяет цвет с белого на зеленый. Далее, вращая ручку влево или вправо, надо установить требуемое новое значение (при вращении влево числовые значения будут уменьшаться, а вправо – увеличиваться с указанным выше шагом для каждого параметра). После установки требуемого нового значения необходимо кратковременно нажать на ручку переключателя, при этом прибор запомнит проведенное изменение значения параметра, а цвет индикации значения изменится с зеленого на белый. При выключении питания изменения сохраняются в памяти измерительного комплекса.

Выход из пункта «НАСТРОЙКИ ИНДИКАЦИИ» в основное меню происходит при долговременном нажатии на ручку многофункционального переключателя.

# <span id="page-20-0"></span>*3.4.5. Описание пункта «СЕРВИСНОЕ МЕНЮ»*

При активации пункта «СЕРВИСНОЕ МЕНЮ» экран принимает подобный вид:

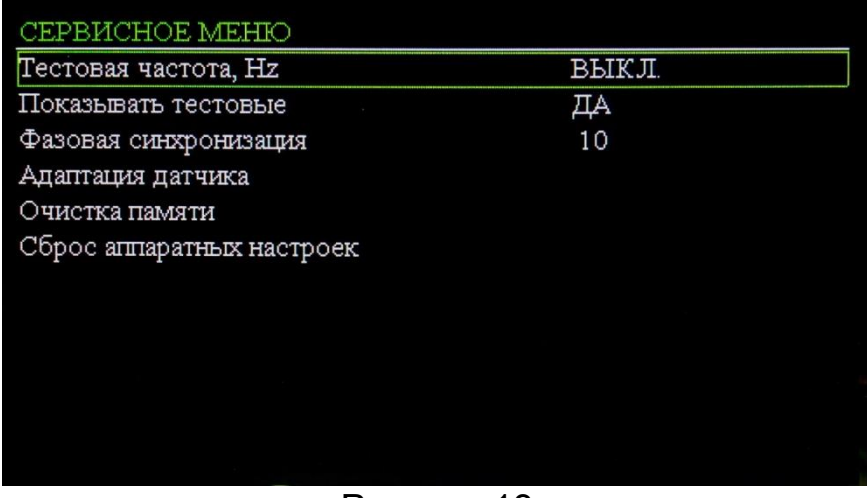

#### Рисунок 13

и пользователь получает доступ к изменению и применению следующих параметров:

- 1. «Тестовая частота, Hz» принимает значения «ВЫКЛ.», 815 4295 с шагом 15; служит для оценки работоспособности измерительной части всем декларированном производителем электронного блока **BO** частотном диапазоне; измерение напряженности производится при значении «ВЫКЛ.» тестовой частоты; установка любого числового значения приводит к искусственному синтезированию прибором сигнала с выбранной частотой и сопоставимой с реальным сигналом прецессии синтезированный амплитудой; сигнал подается цепь  $\mathbf{B}$ магнитометрического преобразователя ПРОХОДИТ  $\mathsf{M}$ полный ЦИКЛ аналогово-цифровой обработки с последующим пересчетом в единицы напряженности магнитного поля и выводом полученного значения на дисплей в той же форме, что и сигнал прецессии; при активации функции генерации тестового сигнала магнитометрический преобразователь должен быть подключен к электронному блоку.
- 2. «Показывать тестовые» принимает значения «ДА» и «НЕТ»; установка отображению ПРИВОДИТ «ДА» значений **ГРУППЫ** значения  $\mathsf K$ характеризующих качество прецессии коэффициентов, сигнала последнего проведенного измерения в информационном поле 15 основного рабочего экрана; установка значения «НЕТ» оставляет это поле незаполненным;

отображаться могут следующие коэффициенты:

U: - принимает значения от 0 до 120 и показывает в относительных единицах уровень сигнала после аналоговой обработки на входе цифровой части электронного блока; зависит от значений параметров «Уровень фильтрации» «Усиление» и  $\overline{B}$ меню «НАСТРОЙКИ ИЗМЕРЕНИЙ»; для проведения качественных измерений не должен быть ниже 60:

R: - принимает значения от 2 до 255 и показывает код резонансной емкости, использованный при проведении измерения;

Q: - принимает значения от 0 до 100 и показывает качество сигнала проведенного измерения в процентах относительно идеального сигнала; для проведения качественных измерений не должен быть ниже 40;

А: - принимает значения от 0 до 120 и показывает в относительных единицах уровень сигнала с магнитометрического преобразователя на входе аналоговой части электронного блока; зависит от значений параметра «Код резонанса» в меню «НАСТРОЙКИ ИЗМЕРЕНИЙ»; для проведения качественных измерений не должен быть ниже 20;

F: - показывает значение частоты сигнала прецессии с точностью ± 5Гц, полученное на предварительном этапе измерения;

Значения параметров U:, А: и F: для последнего проведенного измерения могут быть получены только в случае, когда параметры «Диапазон измерений» и (или) «Код резонанса» в меню «НАСТРОЙКИ ИЗМЕРЕНИЙ» имеют значение «AUTO».

3. «Фазовая синхронизация» - принимает значения «ВЫКЛ.», 1 - 99 с шагом 1; этот параметр позволяет задействовать режим фазовой синхронизации начала каждого нового цикла измерения с сигналом прецессии предыдущего и дает возможность проводить качественные измерения напряженности однородного магнитного поля при малых временах поляризации (от 0,3 с) и интервалах между измерениями (от 0,1 с); значение этого параметра устанавливается производителем.

Для изменения значения какого-либо из параметров нужно при помощи вращения ручки многофункционального переключателя влево или вправо графический указатель на этот параметр установить N произвести кратковременное нажатие на ручку. При этом значение изменяемого параметра поменяет цвет с белого на зеленый. Далее, вращая ручку влево или вправо, надо установить требуемое новое значение (при вращении влево числовые значения будут уменьшаться, а вправо - увеличиваться с указанным выше шагом для каждого параметра). После установки требуемого кратковременно необходимо нажать **HOBOFO** значения на ручку переключателя, при этом прибор запомнит проведенное изменение значения параметра, а цвет индикации значения изменится с зеленого на белый. При выключении питания изменения сохраняются в памяти измерительного комплекса.

4. «Адаптация датчика» – активация этого пункта запускает процесс ПОДСТРОЙКИ прибора ПОД различные ТИПЫ магнитометрических преобразователей, основанных на принципе статической поляризации и имеющих активное сопротивление более 10 Ом и индуктивность более  $20$  м $F$ н;

процесс адаптации происходит полностью автоматически и занимает около 10 мин.

- 5. «Очистка памяти» активация этого пункта приводит к удалению из памяти прибора всех результатов проделанных ранее измерений со всеми сопутствующими данными (даты, время, координаты и т. д.).
- 6. «Сброс аппаратных настроек» активация этого пункта приводит к установке всех доступных для изменения значений параметров в значения, рекомендованные производителем.

Для активации какого-либо из параметров нужно при помощи вращения ручки многофункционального переключателя влево или вправо установить графический указатель на этот параметр и произвести кратковременное нажатие на ручку.

Выход из пункта «СЕРВИСНОЕ МЕНЮ» в основное меню происходит при долговременном нажатии на ручку многофункционального переключателя.

#### <span id="page-23-0"></span>**3.5. Работа комплекса в режиме автоматических измерений**

Измерения напряженности магнитного поля можно проводить только тогда, когда прибор отображает основной информационный экран. После включения питания прибор всегда будет находиться в режиме измерений, проводимых непосредственно пользователем, т. е. «единичных» измерений. Для перехода из режима «единичных» измерений в режим проведения автоматических измерений (и обратно) нужно во время отображения основного информационного экрана произвести долговременное нажатие на ручку многофункционального переключателя, при этом прибор перейдет в режим работы с меню быстрого доступа, и активировать пункт «Авто» этого меню, позволяющий осуществлять переключение режимов проведения измерений. После изменения режима измерений прибор автоматически перейдет к основному информационному экрану. О текущем режиме

информирует элемент отображения основного информационного экрана 7, символ « **Ӓ** » сообщает о том, что прибор находится в режиме проведения автоматических измерений. При отсутствии этого символа на указанном знакоместе прибор находится в режиме измерений, проводимых непосредственно пользователем.

Если после переключения измерительного комплекса в режим проведения автоматических измерений произвести кратковременное нажатие на ручку многофункционального переключателя, то комплекс начнет проводить серию измерений напряженности магнитного поля. При этом время между окончанием предыдущего и началом последующего измерения определяется значением параметра «Задержка автоизмерений» в меню «НАСТРОЙКИ ИЗМЕРЕНИЙ». Для прекращения проведения измерений нужно произвести кратковременное или долговременное нажатие на ручку многофункционального переключателя.

# **3.6. Экспорт результатов измерений на ПК**

<span id="page-23-1"></span>Для экспорта данных из энергонезависимой памяти прибора на ПК необходимо выполнить следующие действия:

 включить компьютер и дождаться загрузки операционной системы **Windows** 

отключить питание электронного блока

 подключить электронный блок к свободному порту USB 2.0 ПК при помощи типового кабеля USB 2.0 AM-mini BM 5P

 включить питание электронного блока и дождаться автоматической установки драйвера устройства, по завершении которой на мониторе отобразится аналогичное сообщение

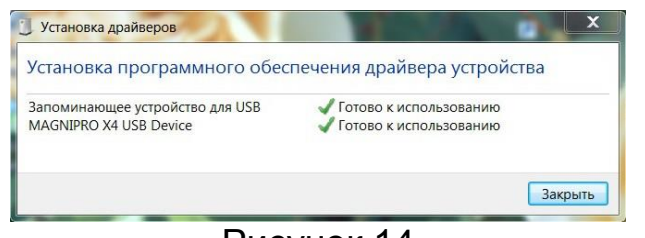

Рисунок 14

и станет доступен дополнительный съемный диск

 скопировать файл magnidat.txt с появившегося в системе съемного диска на жесткий диск ПК.

Открыть скопированный файл можно при помощи любого редактора, поддерживающего текстовый формат (например, при помощи стандартной программы Блокнот), открытый файл будет иметь вид:

Рисунок 15

Каждая строка текстового файла magnidat.txt содержит информацию об одном измерении и имеет следующий формат:

порядковый номер; значение напряженности; время проведения дата проведения; широта; долгота; фоновое значение.

Для удобства дальнейшей работы с данными рекомендуется преобразовать текстовый файл magnidat.txt в файл формата Microsoft Excel. Преобразование можно провести по следующей методике:

• запустить на ПК со скопированным файлом magnidat.txt программу Microsoft Excel и инициировать в ней процедуру открытия текстового файла, указав его расположение и тип:

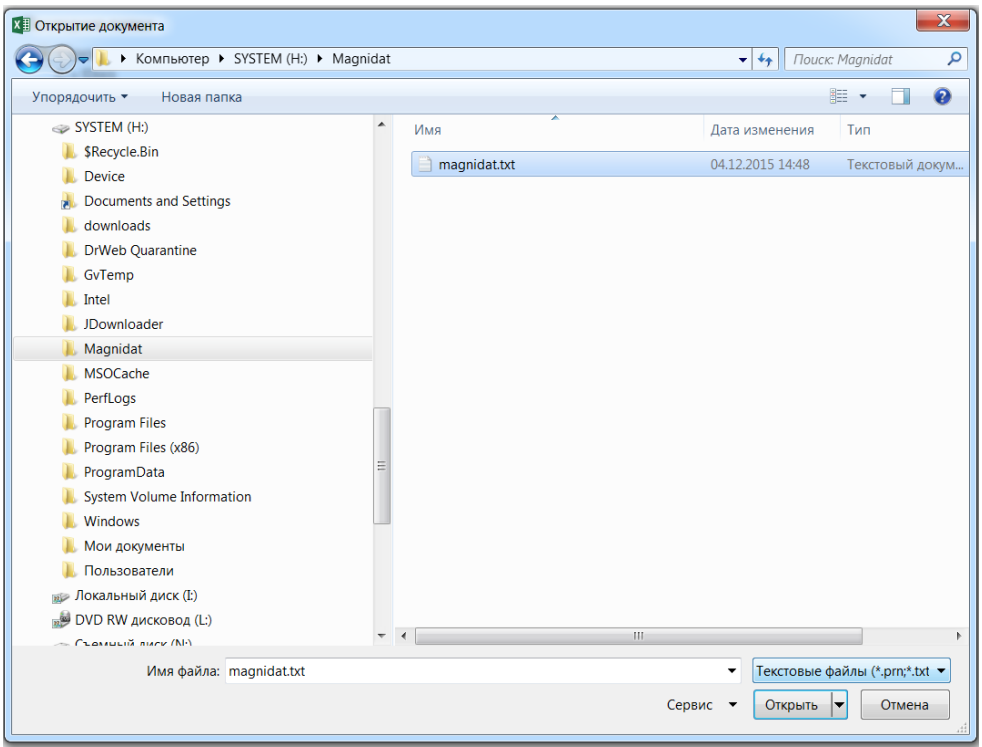

Рисунок 16

нажать кнопку «Открыть»

• в окне «Мастер текстов (импорт) - шаг 1 из 3» указать формат данных «с разделителями» и формат файла «1251: Кириллица (Windows)»:

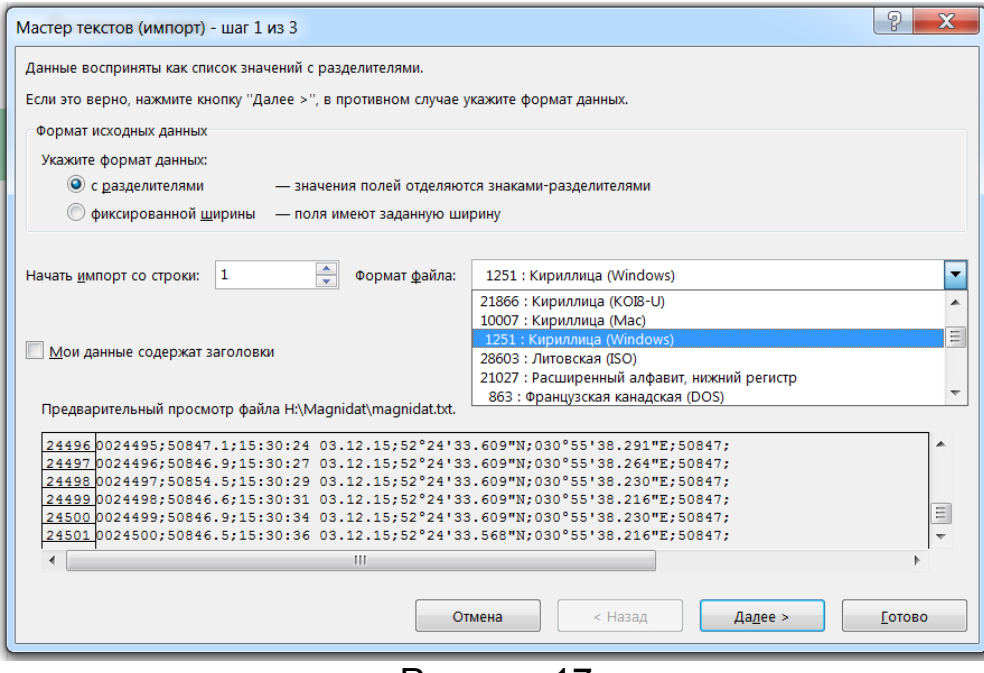

Рисунок 17

нажать кнопку «Далее»

 в окне «Мастер текстов (импорт) – шаг 2 из 3» указать, что символомразделителем являются точка с запятой и пробел:

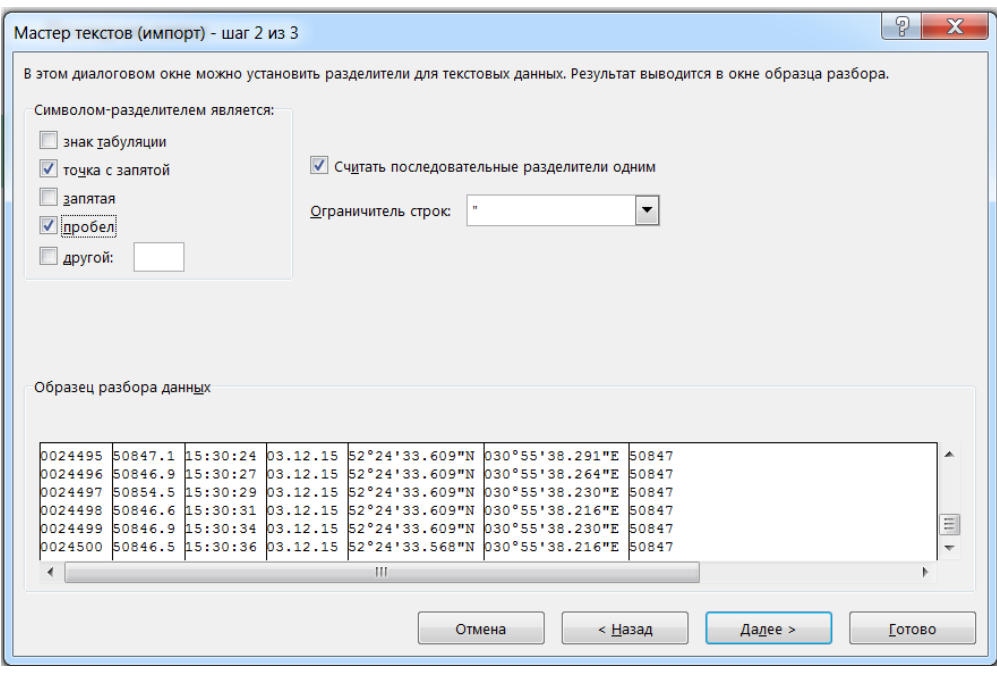

Рисунок 18

нажать кнопку «Готово».

После открытия файла и выполнения стандартных процедур выравнивания данных по столбцам, обозначения всех границ и установки оптимального масштаба отображения получаем удобный для восприятия, редактирования и дальнейшего экспорта, данных вид:

| 国 目 らー ペート<br>magnidat.xls [Режим совместимости] - Excel<br>ФАЙЛ<br>ГЛАВНАЯ<br><b>РЕЦЕНЗИРОВАНИЕ</b><br>BCTABKA<br>РАЗМЕТКА СТРАНИЦЫ<br>ФОРМУЛЫ<br>ДАННЫЕ<br>ВИД<br>ABBYY FineReader 12 |                                                              |                                               |                                                                |                            |                                                                                         |                                                                                                    |                                                  | 7 图<br>$ \beta$ $\times$<br>Bxo <sub>A</sub> |  |  |
|----------------------------------------------------------------------------------------------------|--------------------------------------------------------------|-----------------------------------------------|----------------------------------------------------------------|----------------------------|-----------------------------------------------------------------------------------------|----------------------------------------------------------------------------------------------------|--------------------------------------------------|----------------------------------------------|--|--|
| B.<br>Вставить                                                                                                    | Calibri<br>$-$ A A<br>$-11$<br>$X K Y - \Box - \Diamond - A$ | $\gg$ .<br>$= 1$<br>$\equiv$ $\equiv$<br>三 研究 | Р Перенести текст<br><b>ПОБъединить и поместить в центре</b> * | Общий<br>E2 - % oco   #2 パ | в.<br>Условное<br>Форматировать Стили<br>форматирование - как таблицу -<br><b>RUDEK</b> | ∑ Автосумма •<br>骨下<br>$\leftarrow$<br>т<br>Ħ<br>Æ<br>• Заполнить<br>Вставить Удалить Формат<br>OHICTHTb <sup>*</sup> | n<br>Сортировка Найти и<br>и фильтр - выделить - |                                              |  |  |
| Стили<br><b>Rue Rige</b><br>Буфер обмена п<br>LLiowb1<br>Выравнивание<br><b>Uarran</b><br>Редактирование                                                                                |                                                              |                                               |                                                                |                            |                                                                                         |                                                                                                    |                                                  |                                              |  |  |
| fx<br>$\times$<br>$\checkmark$<br>R24488C10                                                                                                    |                                                              |                                               |                                                                |                            |                                                                                         |                                                                                                    |                                                  |                                              |  |  |
|                                                                                                    | 1                                                            | $\overline{2}$                                | 3                                                              | 4                          | 5                                                                                       | 6                                                                                                    | 7                                                |                                              |  |  |
| 24488                                                                                                    | 24487                                                        | 50847.4                                       | 15:30:05                                                       | 03.12.2015                 | 52°24'33.692"N                                                                          | 030°55'38.600"E                                                                                                    | 50847                                            |                                              |  |  |
| 24489                                                                                                    | 24488                                                        | 50846.7                                       | 15:30:08                                                       | 03.12.2015                 | 52°24'33.692"N                                                                          | 030°55'38.552"E                                                                                                    | 50847                                            |                                              |  |  |
| 24490                                                                                                    | 24489                                                        | 50847.6                                       | 15:30:10                                                       | 03.12.2015                 | 52°24'33.692"N                                                                          | 030°55'38.511"E                                                                                                    | 50847                                            |                                              |  |  |
| 24491                                                                                                    | 24490                                                        | 50848.2                                       | 15:30:12                                                       | 03.12.2015                 | 52°24'33.664"N                                                                          | 030°55'38.449"E                                                                                                    | 50847                                            |                                              |  |  |
| 24492                                                                                                    | 24491                                                        | 50848.5                                       | 15:30:15                                                       | 03.12.2015                 | 52°24'33.664"N                                                                          | 030°55'38.422"E                                                                                                    | 50847                                            |                                              |  |  |
| 24493                                                                                                    | 24492                                                        | 50848.1                                       | 15:30:17                                                       | 03.12.2015                 | 52°24'33.637"N                                                                          | 030°55'38.367"E                                                                                                    | 50847                                            |                                              |  |  |
| 24494                                                                                                    | 24493                                                        | 50847.6                                       | 15:30:20                                                       | 03.12.2015                 | 52°24'33.637"N                                                                          | 030°55'38.319"E                                                                                                    | 50847                                            |                                              |  |  |
| 24495                                                                                                    | 24494                                                        | 50847.4                                       | 15:30:22                                                       | 03.12.2015                 | 52°24'33.637"N                                                                          | 030°55'38.319"E                                                                                                    | 50847                                            |                                              |  |  |
| 24496                                                                                                    | 24495                                                        | 50847.1                                       | 15:30:24                                                       | 03.12.2015                 | 52°24'33.609"N                                                                          | 030°55'38.291"E                                                                                                    | 50847                                            |                                              |  |  |
| 24497                                                                                                    | 24496                                                        | 50846.9                                       | 15:30:27                                                       | 03.12.2015                 | 52°24'33.609"N                                                                          | 030°55'38.264"E                                                                                                    | 50847                                            |                                              |  |  |
| 24498                                                                                                    | 24497                                                        | 50854.5                                       | 15:30:29                                                       | 03.12.2015                 | 52°24'33.609"N                                                                          | 030°55'38.230"E                                                                                                    | 50847                                            |                                              |  |  |
| 24499                                                                                                    | 24498                                                        | 50846.6                                       | 15:30:31                                                       | 03.12.2015                 | 52°24'33.609"N                                                                          | 030°55'38.216"E                                                                                                    | 50847                                            |                                              |  |  |
| 24500                                                                                                    | 24499                                                        | 50846.9                                       | 15:30:34                                                       | 03.12.2015                 | 52°24'33.609"N                                                                          | 030°55'38.230"E                                                                                                    | 50847                                            |                                              |  |  |
| 24501                                                                                                    | 24500<br>magnidat<br>$(+)$                                   | 50846.5                                       | 15:30:36                                                       | 03.12.2015                 | 52°24'33.568"N<br>$\vert \vert + \vert$                                                 | 030°55'38.216"E                                                                                                    | 50847                                            | $\overline{\phantom{a}}$<br>$\overline{r}$   |  |  |

Рисунок 19

где данные разнесены по строкам и столбцам, каждому проведенному измерению соответствует одна строка, а структура столбцов имеет следующий вид:

- 1 столбец порядковый номер проведенного измерения;
- 2 столбец значение проведенного измерения в нТл;
- 3 столбец время проведения измерения;
- 4 столбец дата проведения измерения;
- 5 столбец широта проведения измерения;
- 6 столбец долгота проведения измерения;
- 7 столбец установленное при проведении измерения «фоновое» значение в нТп.

Полученный файл рекомендуется сохранить на жестком диске ПК в формате Microsoft Excel, данные из него можно использовать как для построения магнитометрических графиков и карт средствами программ линейки Microsoft Office, так и для экспорта в программные продукты других производителей, например Golden Software Surfer.

#### 3.7. Использование навигационной системы совместно с ПК

<span id="page-28-0"></span>Встроенная в электронный блок измерительного комплекса навигационная система может быть подключена к мобильному ПК (ноутбуку) с целью получения дополнительных сервисных функций в полевых условиях. Для подключения необходимо выполнить следующие действия:

- с сайта производителя встроенного навигационного модуля www.ublox.com скачать и установить драйвер и ПО U-center, предназначенные для используемого типа модуля LEA-M8S;
- отключить питание электронного блока;
- подключить электронный блок к свободному порту USB 2.0 ПК при помощи типового кабеля USB 2.0 AM- BM;
- включить питание электронного блока и дождаться автоматической инициализации подключенного устройства, при этом на ПК будет установлен дополнительный COM-порт с названием «u-blox GNSS Receiver» и определенным номером (в приведенном примере COM3):

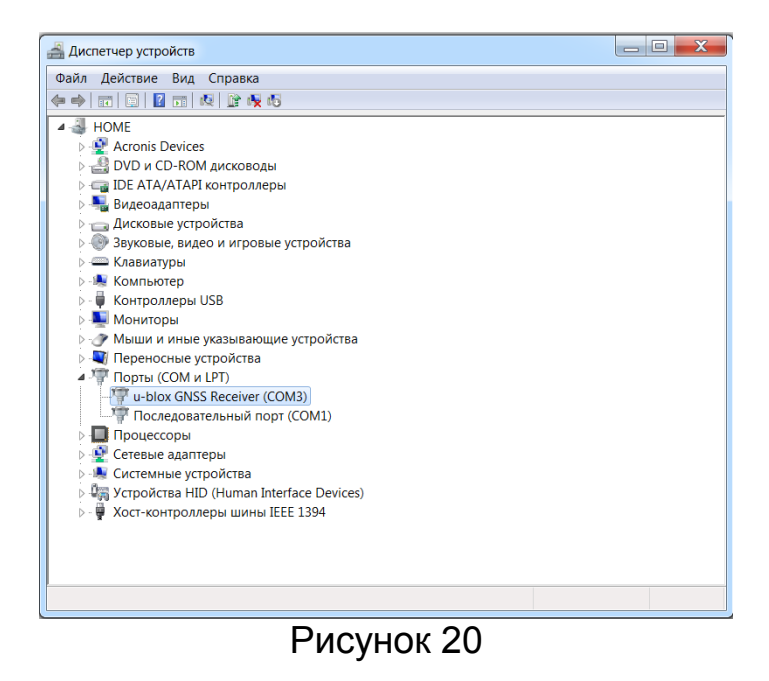

- запустить программу U-center, в пункте меню программы «Receiver» выбрать раздел «Port» и указать присвоенный системой навигационному модулю номер СОМ-порта (в приведенном примере СОМЗ); в пункте меню программы «Receiver» выбрать раздел «Generation» и указать поколение используемого модуля «u-blox M8»;
- для эффективного использования возможностей модуля при работе с необходимо руководствоваться программой U-center **ИНСТРУКЦИЕЙ** производителя ПО, которая устанавливается автоматически вместе с программой.

Пример внешнего вида окна программы U-center при работе в одном из возможных режимов:

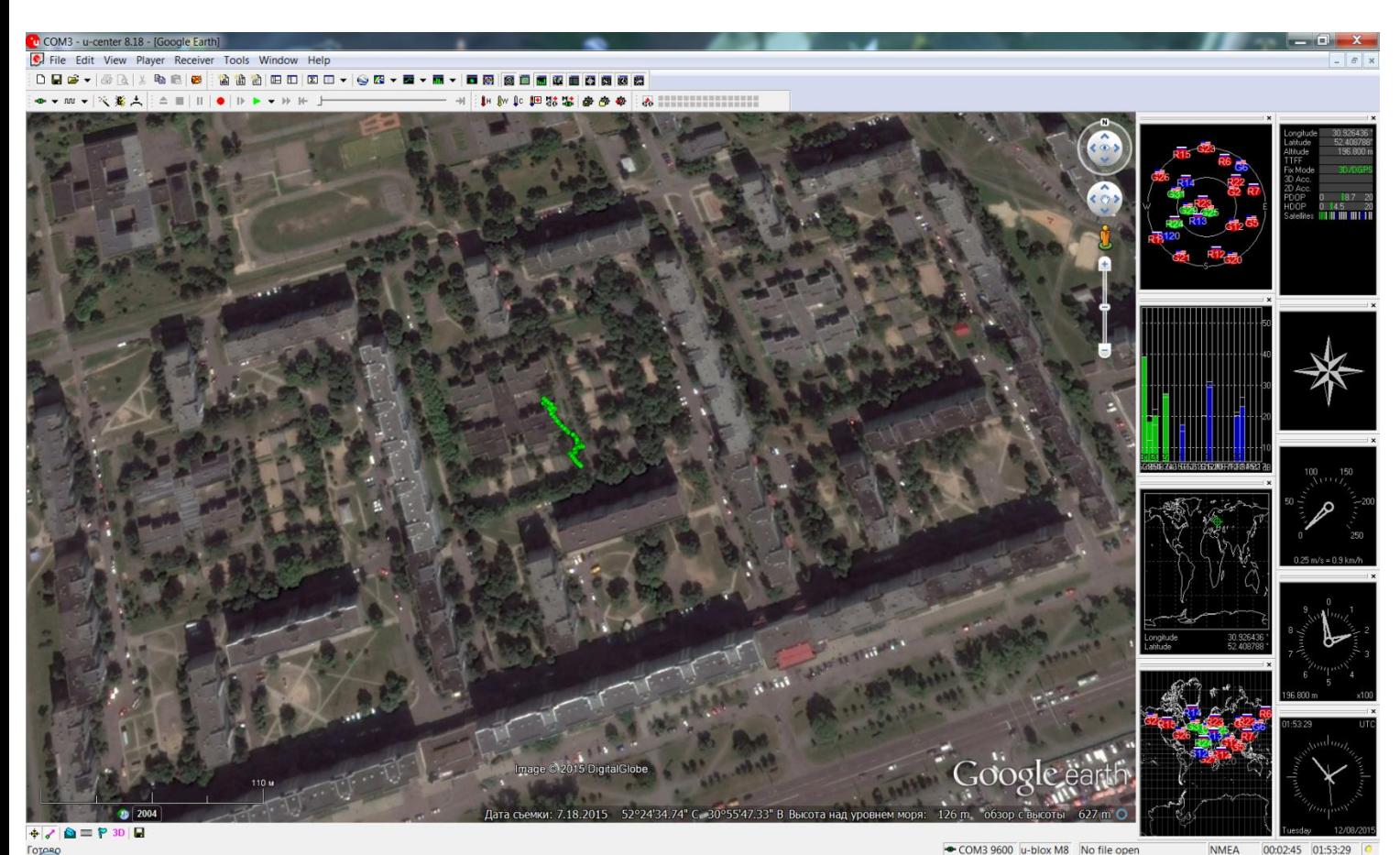

Рисунок 21

#### 3.8. Рекомендации по эксплуатации

<span id="page-29-0"></span>Для максимально эффективного использования комплекса необходимо знать влияния значений некоторых основополагающих параметров на качество измерений напряженности магнитного поля:

• параметр «Время поляризации» пункта основного меню «НАСТРОЙКИ ИЗМЕРЕНИЙ» определяет время,  $\overline{B}$ течение **КОТОРОГО через** магнитометрический преобразователь будет протекать ток поляризации рабочего вещества, чем выше значение этого параметра, тем лучше качество сигнала прецессии и, соответственно, выше точность измерения напряженности магнитного поля, но с повышением времени поляризации возрастают и энергозатраты комплекса на проведение поляризации, что, в свою очередь, приводит к уменьшению времени автономной работы от типового источника питания; для входящего в базовый комплект поставки датчика тип 2 при проведении особо точных измерений повышение

времени поляризации более 1800 мс уже не приводит к заметному росту качества сигнала и не имеет смысла; также не рекомендуется устанавливать время поляризации менее 300-400 мс;

 параметр «Время измерения» пункта основного меню «НАСТРОЙКИ ИЗМЕРЕНИЙ» определяет время, отводимое прибору на проведение измерения напряженности электромагнитного поля; чем выше значение этого параметра, тем выше точность измерения напряженности магнитного поля; однако, как и в предыдущем случае, эта зависимость имеет свои ограничения, поэтому рекомендуется устанавливать время измерения (tизм) в зависимости от времени поляризации (tпол) таким образом, чтобы примерно выполнялось соотношение:

# **(tпол/ tизм)~(1/1)..(4/3)**

При проведении измерений штанга датчика должна быть перпендикулярна поверхности земли, а ориентацию датчика в пространстве желательно поддерживать в соответствии с метками на корпусе; для получения точных и стабильных результатов измерений следует избегать вращения датчика вокруг оси штанги, т. е. придерживаться одинаковой ориентации датчика в пространстве.

При подключении внешних маломощных звукоизлучателей (наушников) рекомендуется использовать модели со встроенным регулятором громкости.

В качестве недорогого внешнего источника питания можно использовать широко распространенные свинцовые аккумуляторы напряжением 12В и емкостью 7 – 9А/ч.